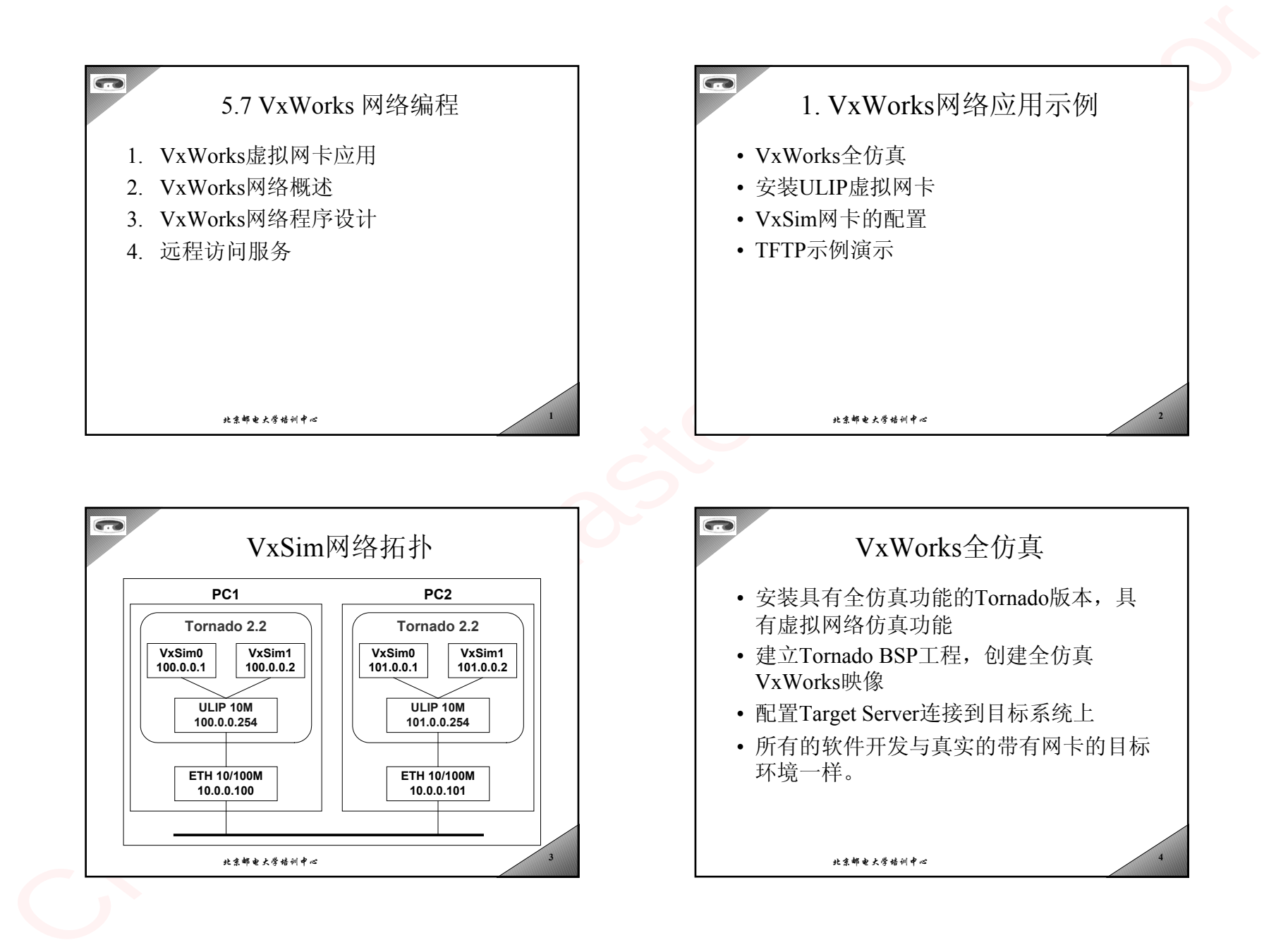

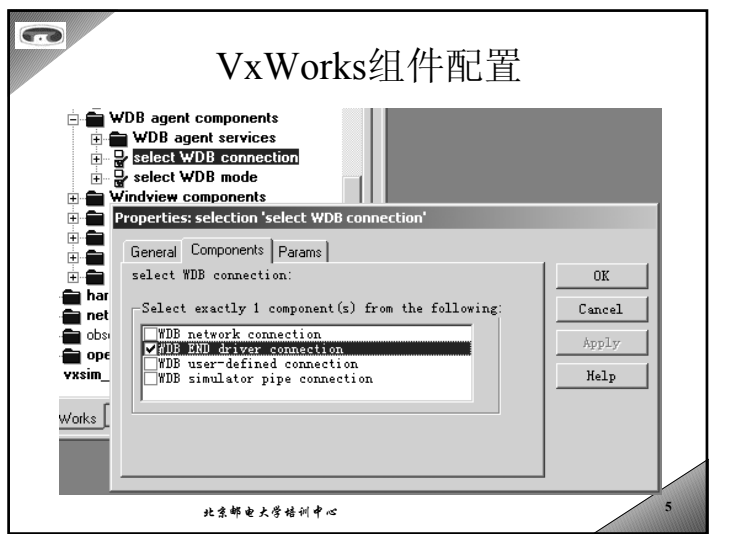

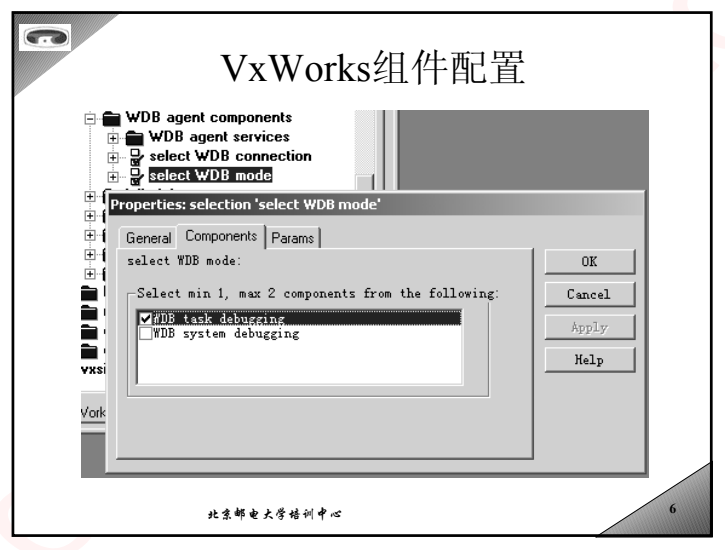

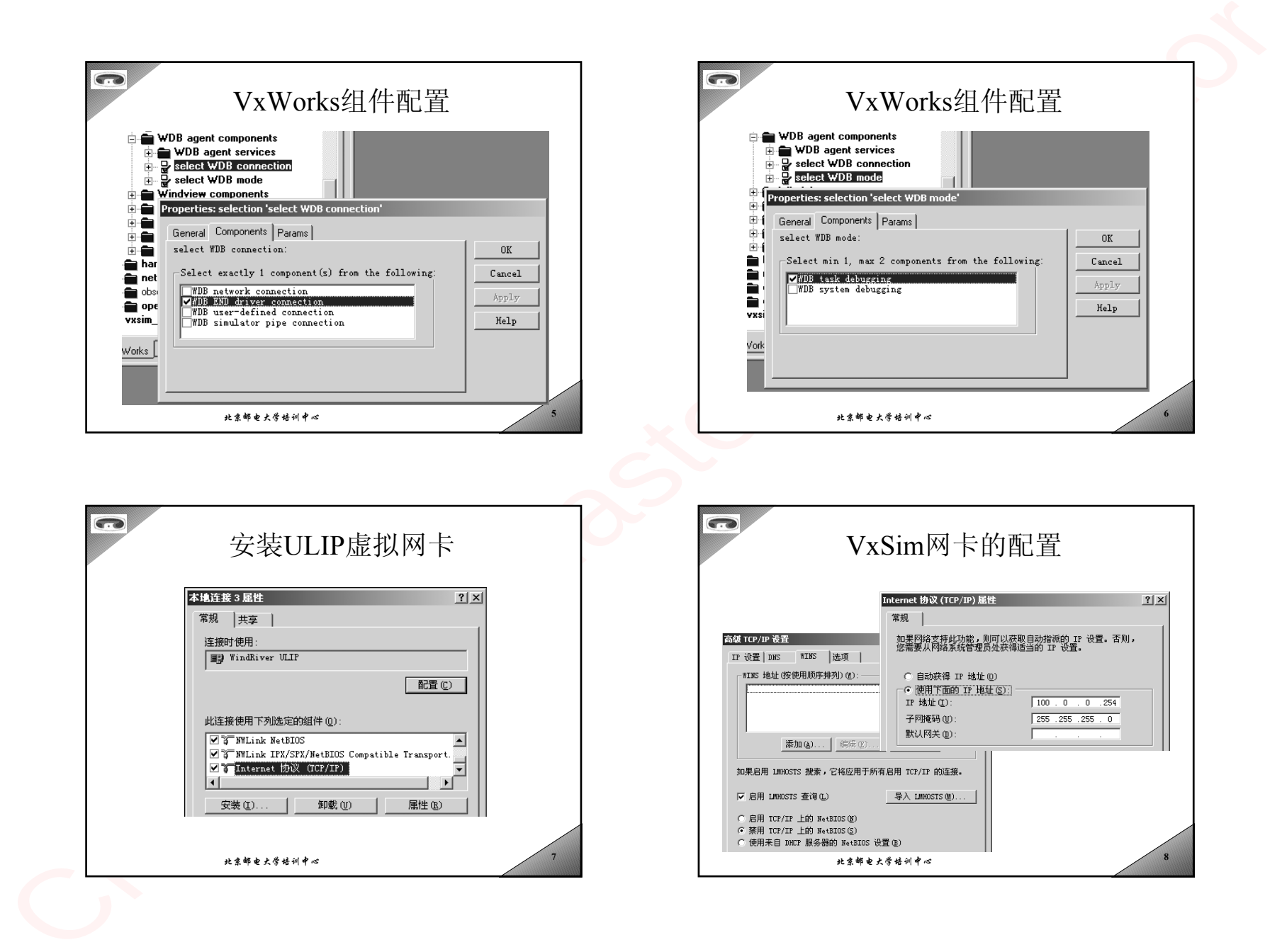

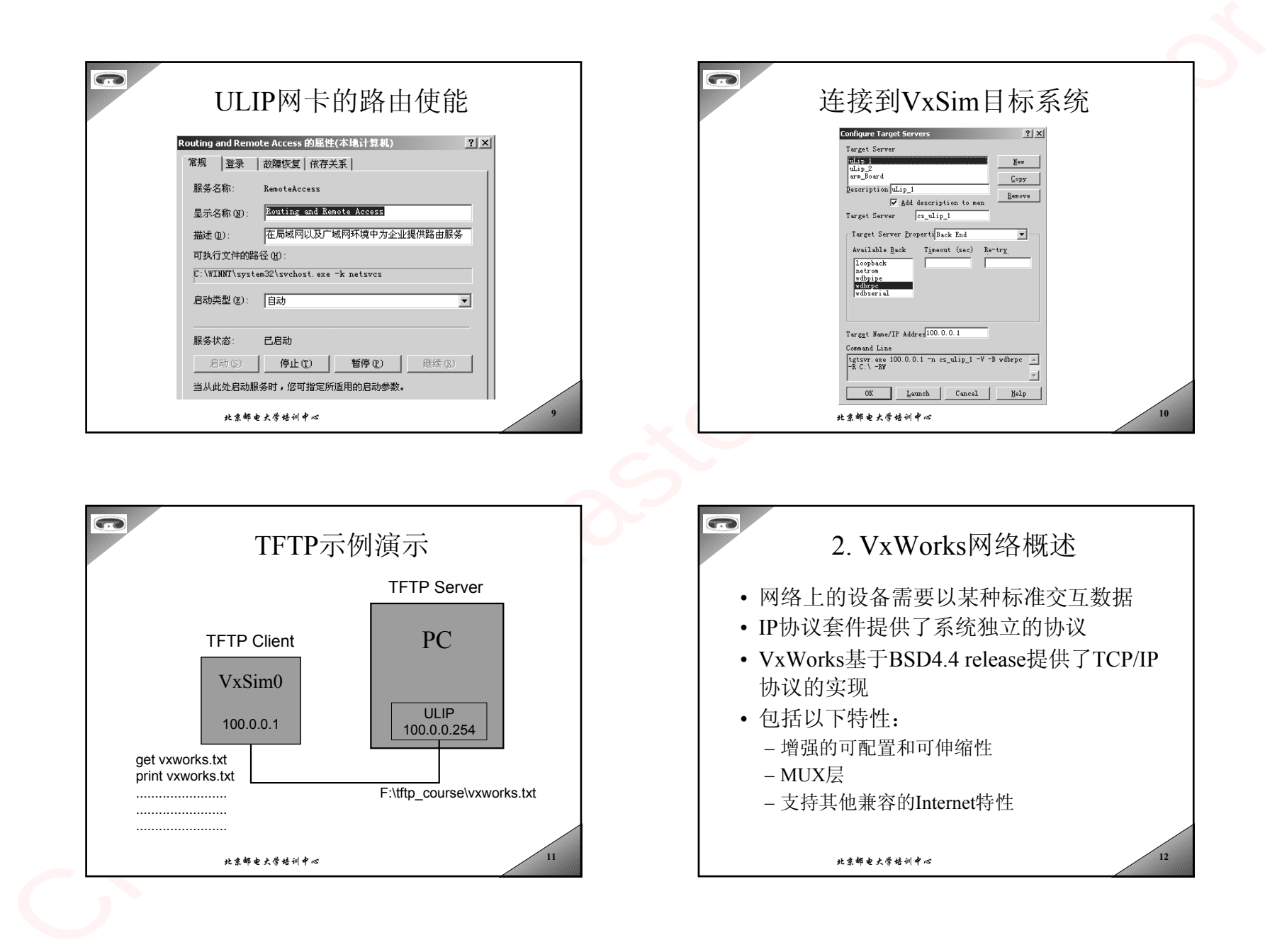

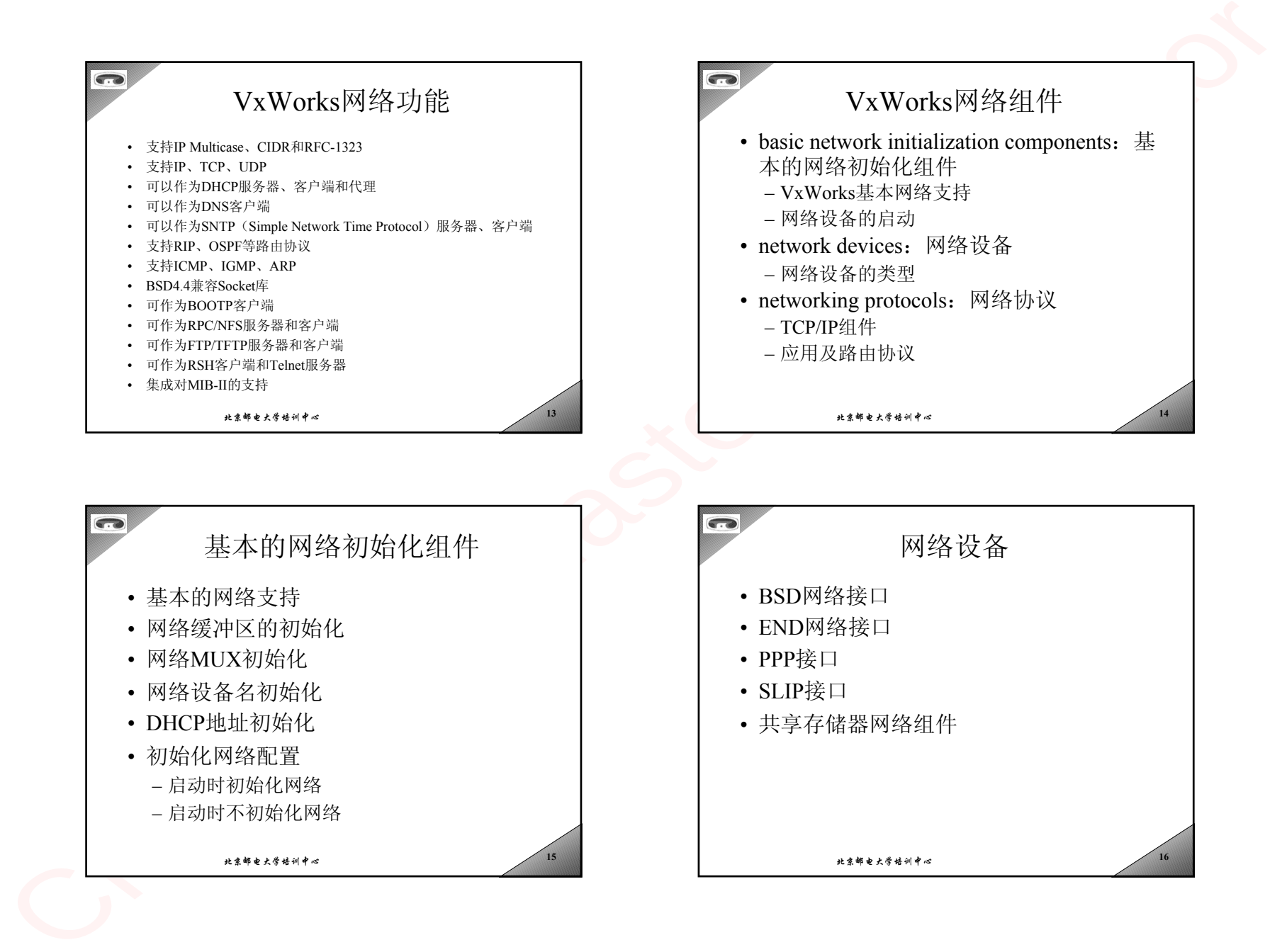

 $\sim$  16

- 启动时初始化网络
- 启动时不初始化网络

北京邮电大学培训中心 $\approx$  15

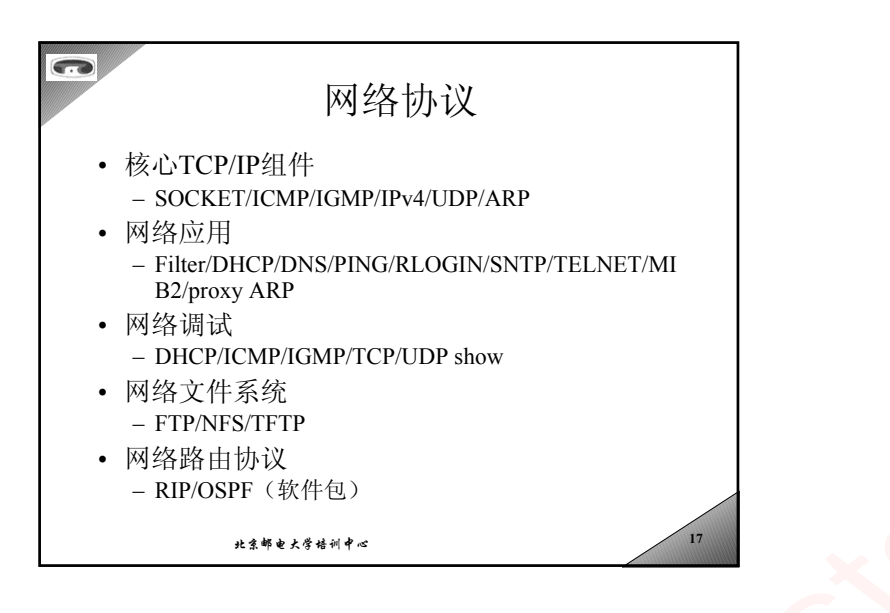

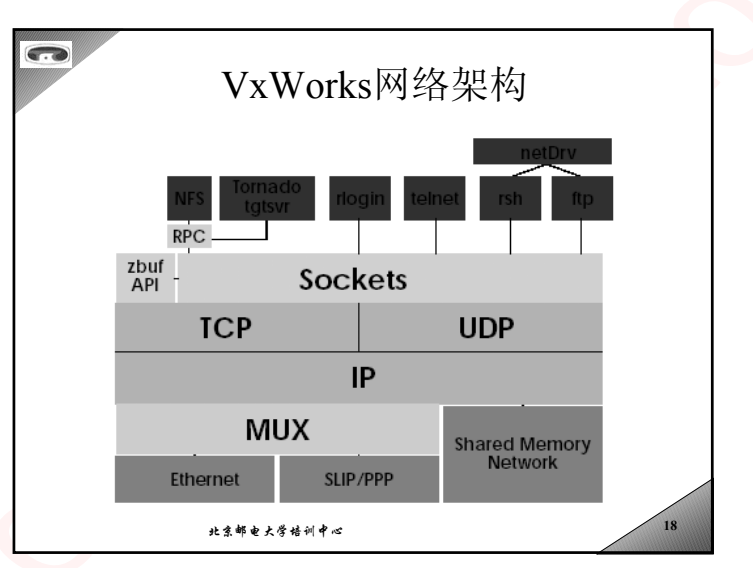

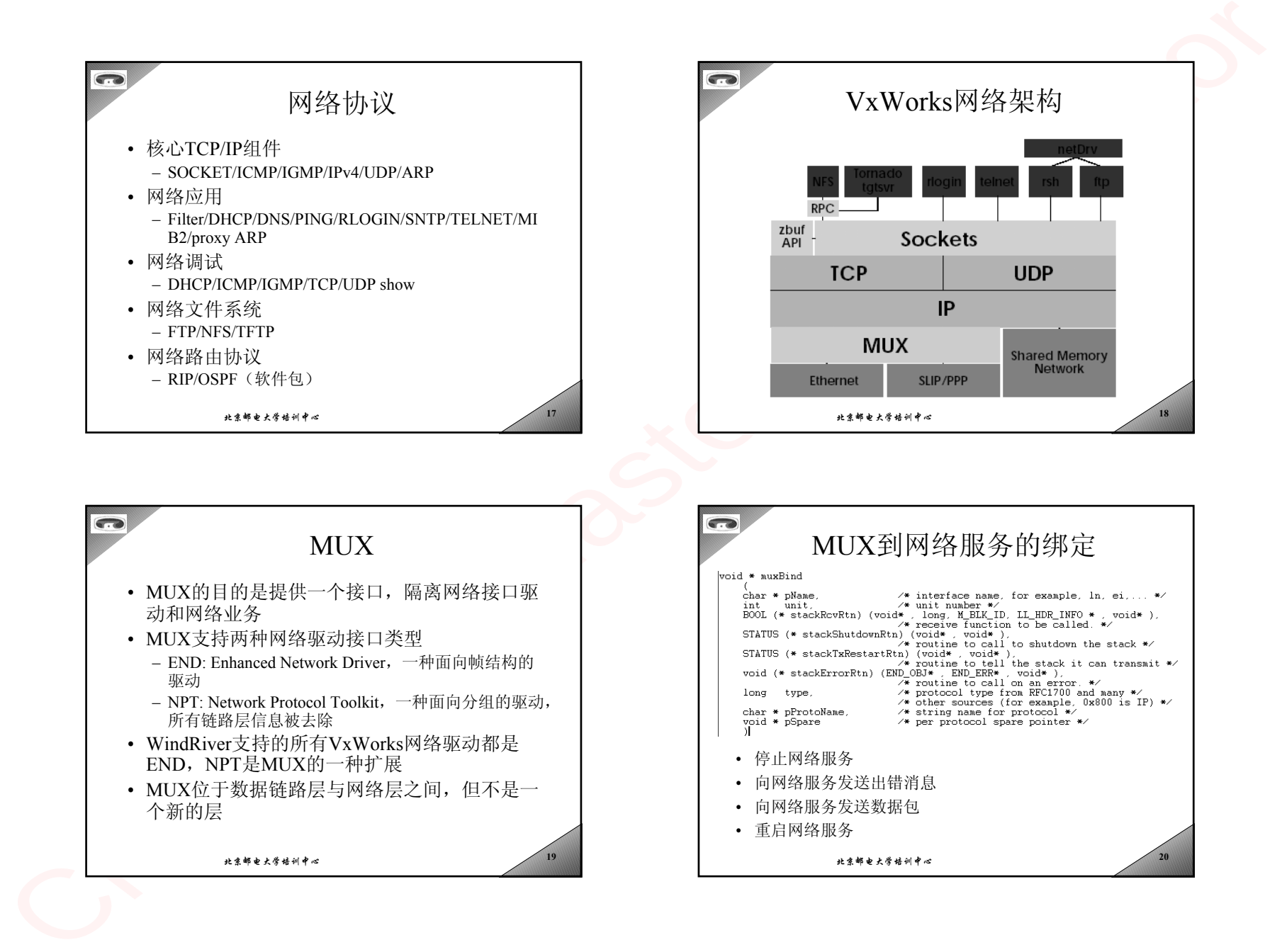

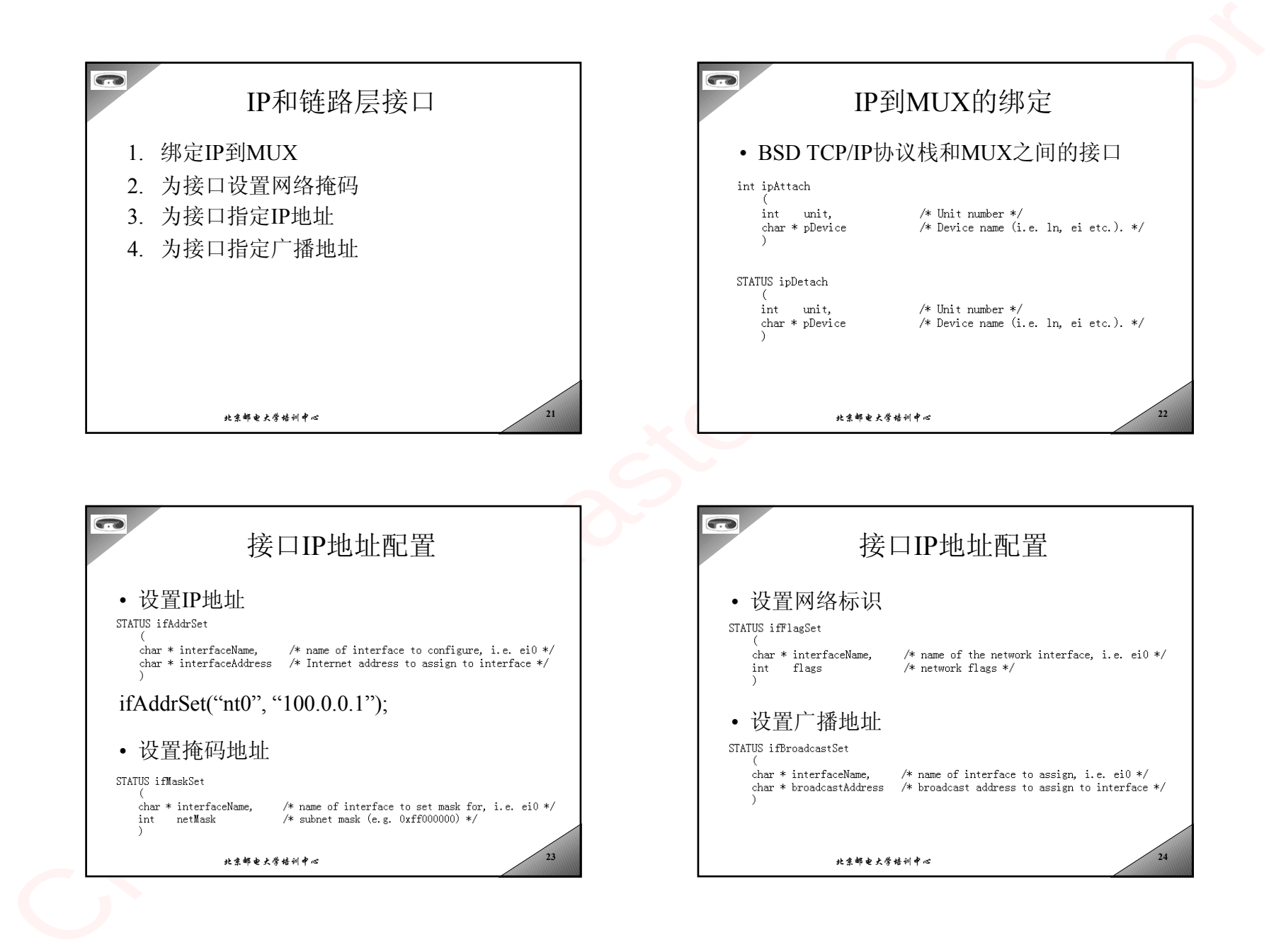

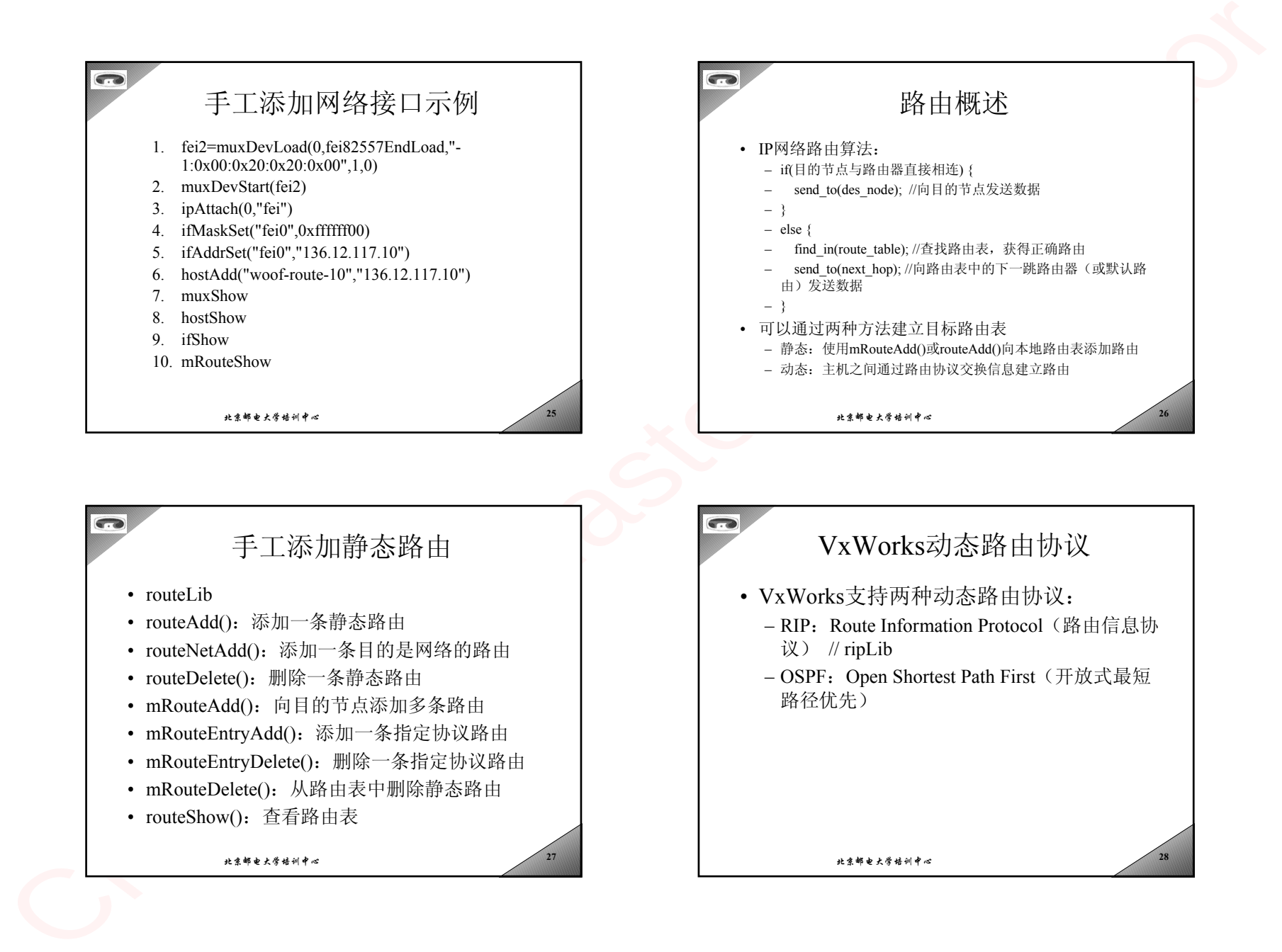

北京邮电大学培训中心**<sup>28</sup>**

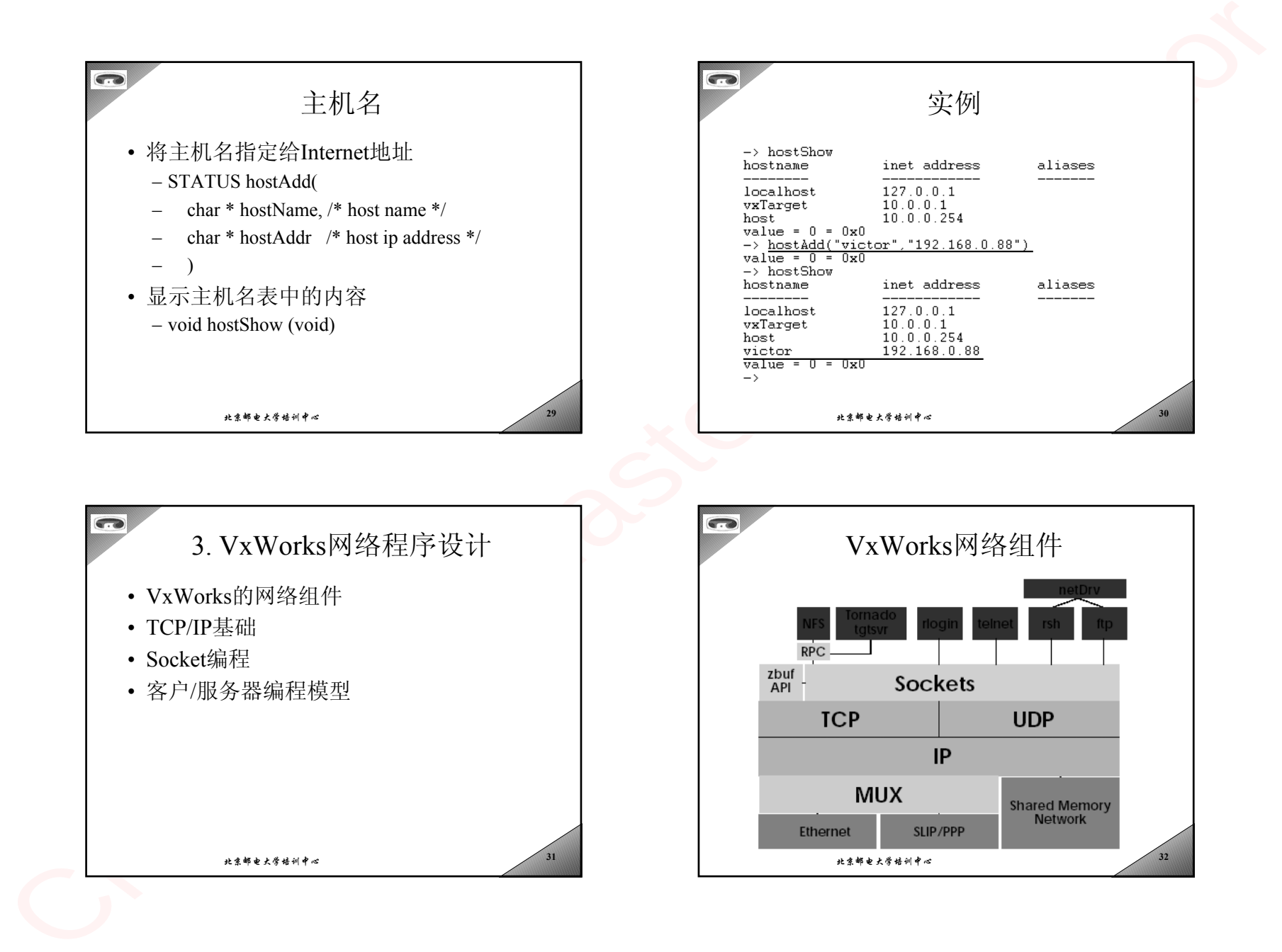

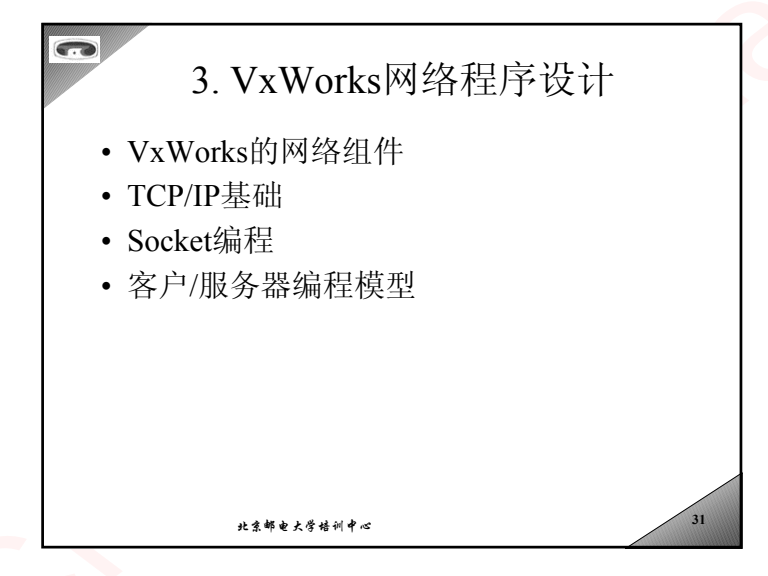

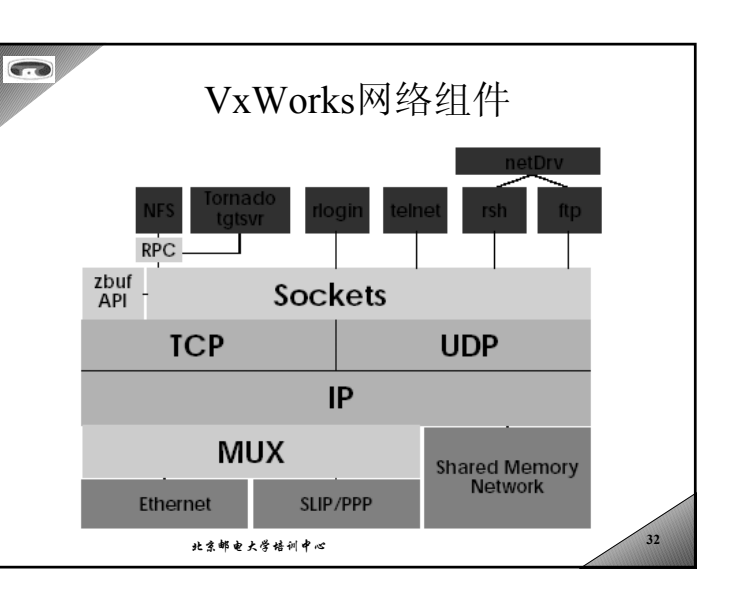

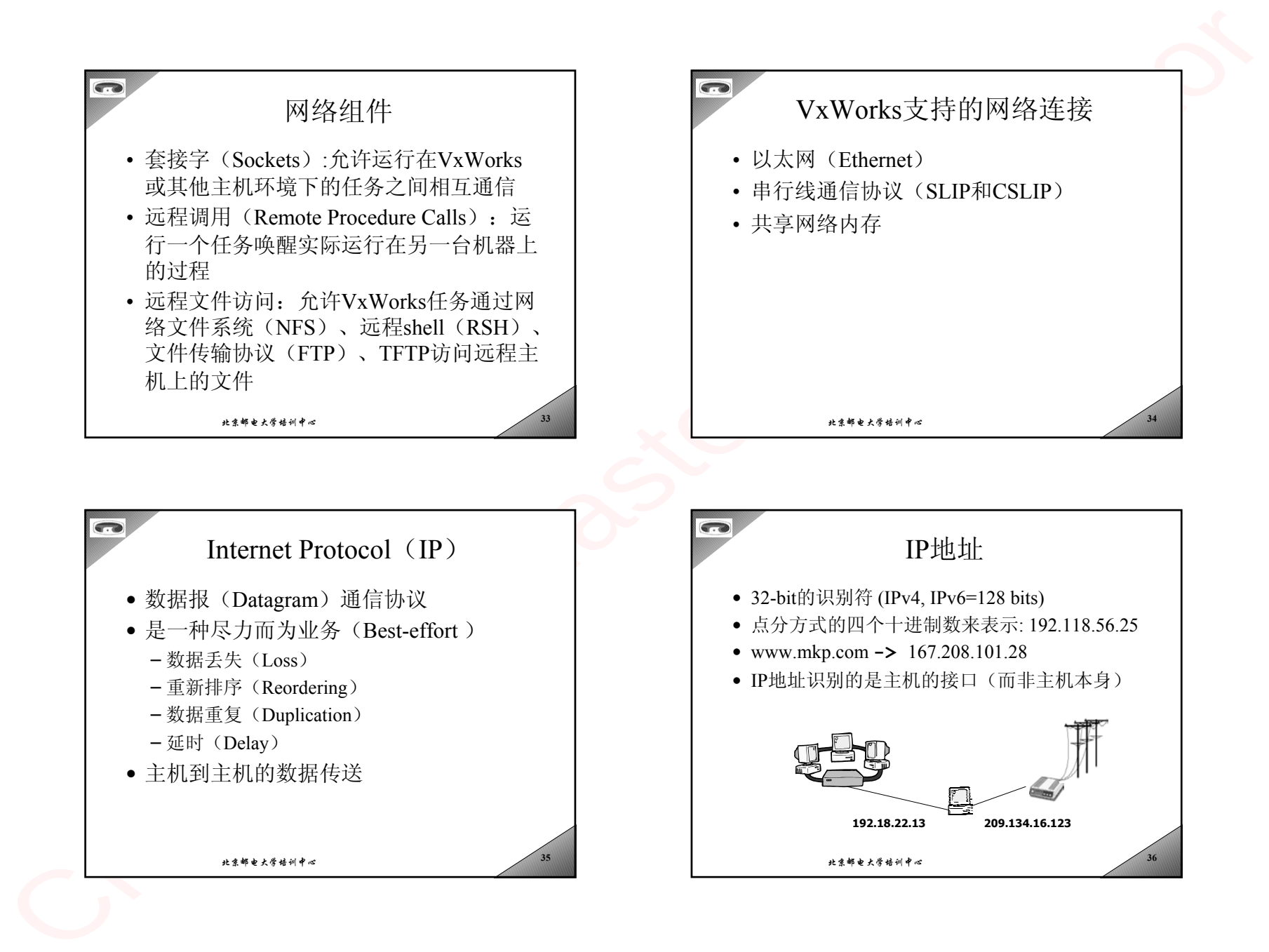

![](_page_9_Figure_0.jpeg)

![](_page_10_Figure_0.jpeg)

![](_page_11_Figure_0.jpeg)

AF\_INET internet domain

– sd = socket (AF\_INET, SOCK\_STREAM, 0)

SOCK\_STREAM 规定SOCK\_STREAM使用TCP

规定协议类型,一般为0

用socket

 $\Omega$ 

• 例子:

 $\approx$  47

- Name: 是一个地址结构,指向服务器端的名 字
	- u char sa len 整个地址结构的大小
	- u\_char sa\_family 地址族
	- char sa data[4] 指向服务器端的实际地址

```
北京邮电大学培训中心\sim 48
```
![](_page_12_Figure_0.jpeg)

![](_page_13_Figure_0.jpeg)

![](_page_14_Figure_0.jpeg)

- 在连接建立以后
	- Send ( mysock\_descrip, buf, buflen, flags )
	- Recv (mysock\_descrip, buf, buflen, flags )
- 如果发送时没有可用的缓存, send就被阻 塞
- 如果没有到来的消息可用,recv就被阻塞

**<sup>59</sup>**

北京邮电大学培训中心

其它相关函数 • hostGetByName(): 通过主机名字查询主机 地址• hostGetByAddr(): 根据IP地址查询主机名 称 • Sethostname(): 设置主机名 • Gethostname(): 获得主机名

# TCP Client/Server通信过程 Server starts by getting ready to receive client connections…

### Client

## 1. Create a TCP socket

- 2. Establish connection
- 3. Communicate
- 4. Close the connection

Server

**<sup>58</sup>**

- 1. Create a TCP socket
- 2. Assign a port to socket
- 3. Set socket to listen
- 4. Repeatedly:
	- a. Accept new connection
	- b. Communicate
	- c. Close the connection

北京邮电大学培训中心 $\approx$  60

北京邮电大学培训中心

![](_page_15_Figure_0.jpeg)

![](_page_15_Picture_353.jpeg)

# TCP Client/Server通信过程一续

/\* Mark the socket so it will listen for incoming connections \*/ if (listen(sFd, SERVER\_MAX\_CONNECTIONS) < ERROR)

perror("listen");

## Client

- 1. Create a TCP socket
- 2. Establish connection
- 3. Communicate
- 4. Close the connection
- Server
- 1. Create a TCP socket
- 2. Assign a port to socket
- 3. Set socket to listen
- 4. Repeatedly:
	- a. Accept new connection
	- b. Communicate
- c. Close the connection

北京邮电大学培训中心**<sup>63</sup>**

![](_page_15_Picture_354.jpeg)

![](_page_16_Figure_0.jpeg)

![](_page_16_Picture_1.jpeg)

![](_page_16_Picture_2.jpeg)

![](_page_17_Figure_0.jpeg)

![](_page_17_Figure_1.jpeg)

### 北京邮电大学培训中心 **<sup>71</sup>** TCP Client/Server 通信过程一续 /\* Receive message from client \*/ if ((recvMsgSize = recv(newFd, echoBuffer,  $R\hat{C}VBUFS\check{Z}E$  $( )$  < 0) perror("recv() failed"); Client1. Create a TCP socket2. Establish connection3. Communicate4. Close the connectionServer1. Create a TCP socket2. Assign a port to socket 3. Set socket to listen4. Repeatedly: a. Accept new connection b. Communicatec. Close the connection

![](_page_17_Picture_301.jpeg)

![](_page_18_Figure_0.jpeg)

Connect(), 向服务 端发起连接建立请求

Recv()/send(), 在套接字ns 上读写数据,直到通信完毕Close(), 关闭套 接字s,对话结束

**<sup>75</sup>**

Close(),关闭套接字s,服务结束

Accept(), 接收连接,等待客户端连接

连接建立, Accept()返回得到的新的连接的套接字ns Recv()/send(),在套接字ns上读写数据, 直到通信完毕Close(),关闭套接字ns

![](_page_18_Figure_1.jpeg)

**<sup>74</sup>**

Socket()建立流式套接字, 返回套接字描述符<sup>s</sup>

Bind(), 套接字s绑定本地地址

Recvfrom()/sendto(),在套接字<sup>s</sup> 上读数据,直到数据交互完毕

Close(),关闭套接字s,服务结束

![](_page_19_Figure_0.jpeg)

北京邮电大学培训中心 $\sim$  80

![](_page_20_Figure_0.jpeg)

![](_page_21_Figure_0.jpeg)

![](_page_21_Figure_1.jpeg)

![](_page_21_Figure_2.jpeg)